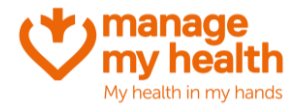

## **Enabling Online Payments**

**Purpose:** ManageMyHealth offers the ability for practices to collect payments from their patients. This can be for appointments or repeat prescriptions.

**Login to ManageMyHealth Account**  $\implies$  **Systems Menu** $\implies$  **Online Payment Settings Systems Menu** Patient Registration<br>
Template 1. Scroll to the bottom of the page, and click 'edit': Appointment Settings S Setup Services **x** Cancel  $\triangle$  Edit Appointment Message Recall Settings Repeat Script Settings 2. Select whether you would like online payments enabled for Appointments, C Phone Appt Settings Setup Practice Directory Repeat prescriptions, or both. O Video Consultation<br>
Settings<br>
Setup Online<br>
Practice T&Cs Re-Screening Settings 3. Type in your T's & C's, and once complete click Save. C Online Payment Settings Merchant AC Setup Repeat Script Fee<br>Settings **Health Centre:** VM 06 Millstone Family Practice  $\checkmark$ **Enable Online Payments for**  $\odot$  Yes  $\bigcirc$  No **Appointments: Enable Online Payments for**  $\bullet$  Yes **Request Repeat Prescriptions:**  $\bigcirc$  No Please enter the online payment terms & conditions you would like to display to the patient. Enter your terms and conditions here. **Terms & Conditions:**  $\vee$  Save **x** Close